### ICD-TX650

## IC Recorder Guide de démarrage

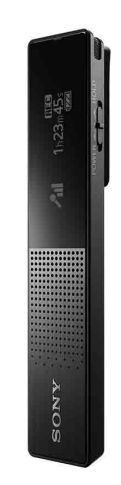

## **SONY**

## FR NL

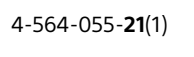

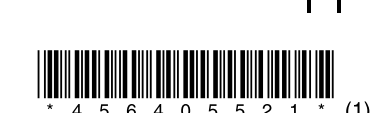

## **Reportez-vous au Guide d'aide**

Ce Guide de démarrage présente des instructions relatives au fonctionnement de base de l'enregistreur IC. Le Guide d'aide est un manuel en ligne.

Reportez-vous au Guide d'aide pour de plus amples informations, le fonctionnement et les solutions possibles en cas de problèmes.

### http://rd1.sony.net/help/icd/t65/h\_ce/

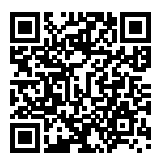

 $\Box \Box \Box$ 

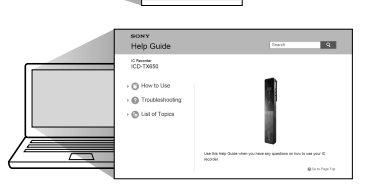

## **Précautions**

### **Alimentation**

Faites fonctionner l'appareil uniquement sur une alimentation de 3,7 V CC avec la batterie lithium-ion rechargeable intégrée.

### **Sécurité**

Ne faites pas fonctionner l'appareil en conduisant une voiture, une bicyclette ou tout autre véhicule motorisé.

### **Manipulation**

- ˎ Ne laissez pas l'appareil à proximité d'une source de chaleur ou dans un endroit exposé au rayonnement direct du soleil, à une poussière excessive ou à des chocs mécaniques.
- ˎ Si des éléments solides ou liquides venaient à pénétrer à l'intérieur de l'appareil, faites-le vérifier par un technicien qualifié avant de le remettre en service.
- ˎ Lorsque vous utilisez votre enregistreur IC, veillez
- à suivre les précautions décrites ci-dessous afin d'éviter de déformer le boîtier ou de provoquer un
- dysfonctionnement de l'enregistreur IC. – Ne vous asseyez pas après avoir placé l'enregistreur IC

- Enregistreur IC (1)
- ˎ Casque stéréo (1)
- ˎ Câble USB (1)
- ˎ Housse de transport (1)
- ˎ Guide de démarrage (ce document)
- ˎ Carte de garantie
- ˎ Application, Sound Organizer (le fichier d'installation est stocké dans la mémoire interne afin que vous puissiez l'installer sur votre ordinateur.)
- ˎ Guide d'aide (fichier HTML stocké dans la mémoire interne afin de pouvoir facilement le copier sur votre ordinateur.)
- dans votre poche arrière.
- Ne placez pas votre enregistreur IC dans un sac après avoir enroulé le cordon du casque/des écouteurs autour de l'appareil et ne soumettez pas le sac à des chocs violents.

Le chargement commence. Une fois la batterie entièrement chargée, l'indicateur de batterie indique « **ELL** ».

Si vous avez des questions ou rencontrez des problèmes avec cet appareil, consultez votre revendeur Sony.

### **Capacité (capacité disponible à l'utilisateur\*1\*2)**

16 Go (environ 14,40 Go = 15 461 882 265 octets)

\*1 Une petite quantité de la mémoire interne est utilisée pour la gestion des fichiers et n'est donc pas disponible pour le stockage. \*2 Lorsque la mémoire interne est formatée à l'aide l'enregistreur IC.

### **Dimensions (l/h/p) (parties saillantes et commandes non comprises) (JEITA)\*3**

Env. 102,0 mm × 20,0 mm × 7,4 mm

### **Poids (JEITA)\*3**

Env. 29 g

2 Appuyez sur I<< ou ▶▶ pour changer le chiffre de l'année, puis sur  $\blacktriangleright$  pour saisir le nombre. Répétez cette opération pour régler dans l'ordre le mois, le jour, les heures et les minutes.

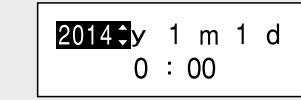

\*3 Valeur mesurée d'après la norme JEITA (Japan Electronics and Information Technology Industries Association)

## **Vérifiez les éléments fournis.**

### **Accessoires en option**

ˎ Adaptateur secteur USB AC-UD20

### **Remarque**

Selon les pays ou les régions, certains modèles ou accessoires optionnels ne sont pas disponibles.

# **Essayez votre nouvel enregistreur IC**

## **Chargement**

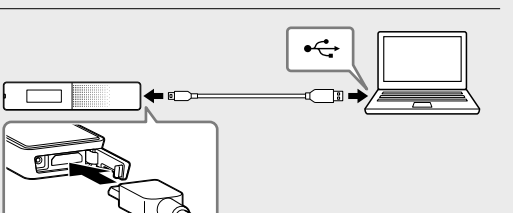

### Chargez l'enregistreur IC. À l'aide du câble USB fourni, branchez la fiche USB se trouvant dans le cache dans un port USB d'un ordinateur allumé.

### Débranchez l'enregistreur IC. Assurez-vous que l'indicateur de fonctionnement ne s'allume pas.

Reportez-vous ensuite au Guide d'aide pour retirer l'enregistreur IC en toute sécurité.

- Appuyez sur  $\blacktriangleleft$  ou  $\blacktriangleright$  pour sélectionner « Recorded Files » dans le menu HOME, puis  $\Xi$ ppuyez sur  $\blacktriangleright$  .
- 2 Appuyez sur  $\blacktriangleleft$  ou  $\blacktriangleright$  pour sélectionner le dossier souhaité, puis sur  $\blacktriangleright$ .
- Appuyez sur  $\blacktriangleleft$  ou  $\blacktriangleright$  pour sélectionner le fichier souhaité, puis sur  $\blacktriangleright$ . La lecture démarre et l'indicateur de fonctionnement
- s'allume en vert.

## **Mise sous tension**

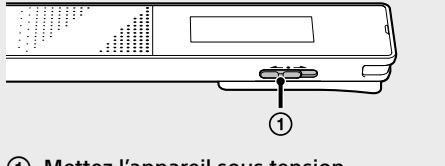

 Mettez l'appareil sous tension. Faites glisser et maintenez le commutateur POWER•HOLD vers « POWER » jusqu'à ce que la fenêtre s'affiche.

**POWER** . Hoi d

Pour couper l'alimentation, faites glisser et maintenez le commutateur POWER•HOLD vers « POWER », jusqu'à ce que « Power Off » s'affiche.

### **Prévenir les opérations involontaires (HOLD)**

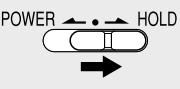

¼ Pour que l'enregistreur IC sorte de l'état HOLD, faites glisser le commutateur POWER•HOLD vers le centre.

## **Configurez les paramètres initiaux**

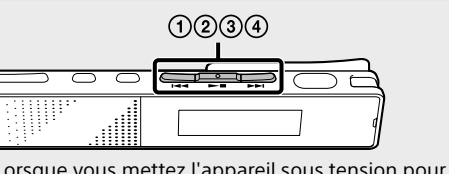

Lorsque vous mettez l'appareil sous tension pour la première fois, ou lorsque l'horloge n'a pas été réglée, « Setting Date&Time » s'affiche, et vous pouvez régler l'horloge.

#### **1** Appuyez sur I<< ou ►■ pour sélectionner « Next », puis appuyez sur  $\blacktriangleright$ .

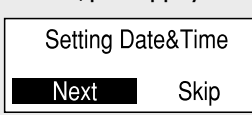

#### ② Appuyez sur  $\blacktriangleleft$  ou  $\blacktriangleright$  pour sélectionner la fonction à utiliser, puis sur  $\blacktriangleright$ . Vous pouvez sélectionner les fonctions indiquées ci-dessous :

Vous pouvez déplacer le curseur sur l'option

### précédente en appuyant sur BACK/HOME.

3) Appuyez sur  $\blacktriangleright$  ou  $\blacktriangleright$  pour sélectionner « Next », puis appuyez sur  $\blacktriangleright$ .

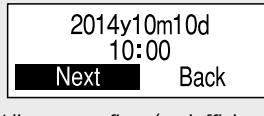

L'heure configurée s'affiche et la fenêtre de l'activation ou la désactivation du bip s'affiche.

(4) Appuyez  $\blacktriangleright\blacktriangleleft$  ou  $\blacktriangleright\blacktriangleright\blacktriangleright$  pour sélectionner « Yes » ou « No », puis appuyez sur  $\blacktriangleright$  .

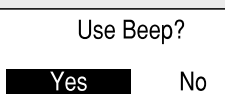

Les éléments du menu OPTION varient en fonction de l'enregistreur IC, et vous permettent de modifier plusieurs réglages, etc.

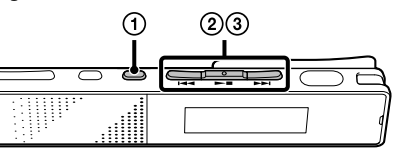

Lorsque vous avez terminé le réglage du bip, la fenêtre du menu HOME s'affiche.

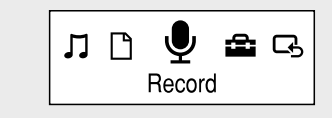

### **Remarques**

- (2) Appuyez sur I<4 ou DDI pour sélectionner l'élément de menu à régler, puis appuyez sur  $\blacktriangleright\blacksquare$ .
- (3) Appuyez sur  $\blacktriangleleft$  ou  $\blacktriangleright$  pour sélectionner le réglage à configurer, puis sur  $\blacktriangleright$  .
- ¼ Pour plus d'informations sur les paramètres associés à chaque fonction, reportez-vous au Guide d'aide.

- ˎ Si vous n'appuyez sur aucune touche dans la minute qui suit les réglages initiaux, « Quit Initial Set-up? » ou « Quit Beep Settings? » s'affiche dans la fenêtre.
- ˎ Vous pouvez configurer le réglage de l'horloge et du bip par la suite. Pour plus de détails, reportez-vous au Guide d'aide de l'enregistreur IC.

## **Sélectionnez le menu de la langue**

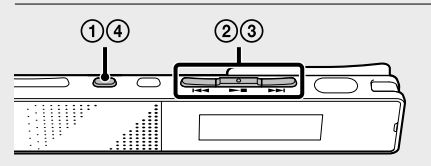

### Appuyez de manière prolongée sur BACK/HOME.

(2) Appuyez sur I<< ou ▶▶I pour sélectionner « Settings » - « Common Settings » - « Language » puis appuyez sur  $\blacktriangleright$ .

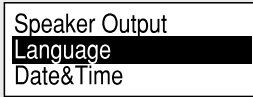

(3) Appuyez sur **I<<** ou **DD** pour sélectionner la langue à utiliser dans la fenêtre d'affichage, puis appuyez sur  $\blacktriangleright$ 

Vous pouvez sélectionner les langues suivantes : Deutsch (allemand), English\* (anglais), Español (espagnol), Français, Italiano (italien), Русский (russe) \* Réglage par défaut

 Appuyez de manière prolongée sur BACK/HOME pour revenir au menu HOME.

## **Enregistrement**

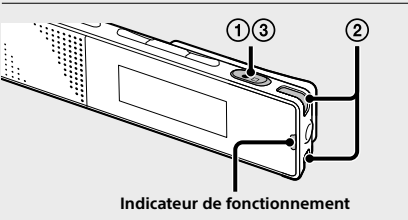

¼ Avant de commencer à utiliser l'enregistreur IC, assurez-vous de faire glisser le commutateur POWER•HOLD vers le centre pour sortir de l'état HOLD.

### $\textcircled{1}$  Appuyez sur  $\textcircled{1}$ .

L'enregistrement démarre et l'indicateur de fonctionnement s'allume en rouge.

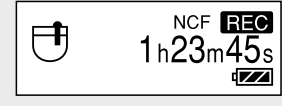

- Placez l'enregistreur IC de telle manière que les microphones intégrés soient dirigés vers la source à enregistrer.
- $\Omega$  Appuyez sur  $\bullet$  une nouvelle fois pour arrêter l'enregistrement. « Saving... » s'affiche et l'écran revient à la fenêtre du

mode d'arrêt. En appuyant sur  $\blacktriangleright$  après que vous avez arrêté l'enregistrement, vous pouvez lire le fichier que vous venez d'enregistrer.

## **Écoute**

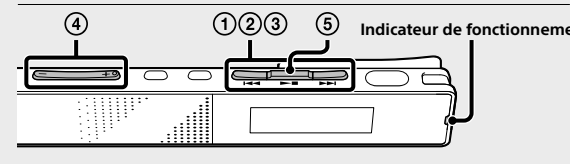

Réglez le volume en appuyant sur VOL –/+.

### $\circled{5}$  Appuyez sur  $\blacktriangleright$  **I** pour arrêter l'enregistrement.

¼ Le haut-parleur intégré étant destiné à vérifier le son enregistré, son volume est donc restreint. Si le son de lecture n'est pas assez élevé ou difficile à entendre, utilisez un casque.

## **Suppression**

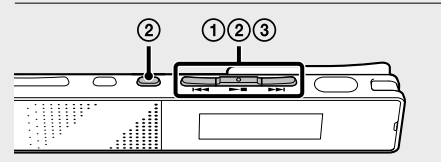

### **Remarque**

Une fois qu'un fichier a été supprimé, il est impossible de le récupérer.

- Sélectionnez le fichier à supprimer sur la liste des fichiers enregistrés ou lisez le fichier à supprimer.
- Appuyez sur OPTION, sur ou pour sélectionner « Delete a File » puis sur  $\blacktriangleright$ . « Delete? » s'affiche et le fichier en question est lu pour confirmation.

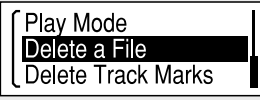

**3** Appuyez sur **I<<** ou **▶▶I** pour sélectionner « Yes », puis appuyez sur  $\blacktriangleright$ .

« Please Wait » apparaît dans la fenêtre d'affichage est le fichier sélectionné est supprimé.

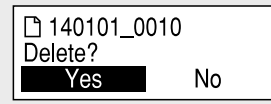

## **Utilisation du menu HOME**

Vous pouvez afficher le menu HOME pour utiliser chacune des fonctions en appuyant de manière prolongée sur BACK/HOME.

Le menu HOME permet de sélectionner une fonction, de rechercher des fichiers enregistrés ou de modifier les réglages de l'enregistreur IC.

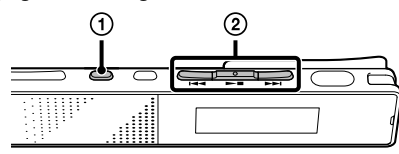

 Appuyez de manière prolongée sur BACK/HOME. La fenêtre du menu HOME apparaît.

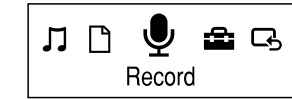

Les éléments du menu HOME sont alignés selon l'ordre suivant.

$$
\bigotimes_{\text{Podcast}} \bigoplus_{\text{Music}} \bigoplus_{\text{Recorded}} \bigoplus_{\text{Records}} \bigoplus_{\text{Setting}} \bigoplus_{\text{KW*}} \bigoplus_{\text{KW*}}
$$

\* La fonction en cours d'utilisation s'affiche dans « XX ».

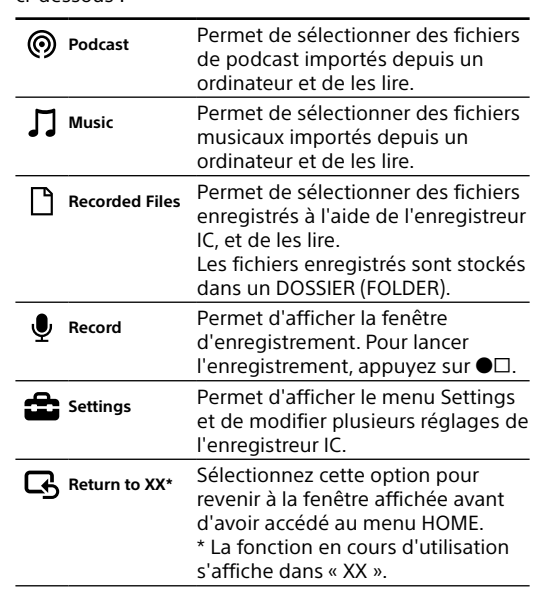

## **Utilisation du menu OPTION**

Vous pouvez afficher le menu OPTION en appuyant sur OPTION.

 Sélectionnez la fonction à utiliser depuis le menu HOME, appuyez sur  $\rightharpoonup$   $\blacksquare$  puis appuyez sur OPTION.

Les éléments du menu OPTION de la fonction que vous avez sélectionnée s'affichent.

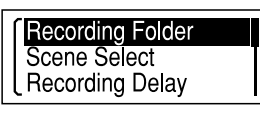

## **Installation de Sound Organizer**

Reportez-vous au Guide d'aide de l'enregistreur IC pour installer Sound Organizer sur votre ordinateur.

### **Remarques**

- ˎ Sound Organizer n'est compatible qu'avec les ordinateurs Windows. Il n'est pas compatible avec les Mac.
- ˎ Si vous formatez la mémoire interne, toutes les données qui y sont stockées seront effacées. (Le Guide d'aide et le logiciel Sound Organizer seront également effacés.)
- ¼ Lorsque vous installez Sound Organizer, connectez-vous avec un compte ayant des droits d'administrateur.

### **AVERTISSEMENT**

Ne pas exposer les piles (pack de piles ou piles installées) à de fortes chaleurs (rayons du soleil, feu, etc.) pendant une période prolongée.

### **Remarque à l'intention des clients : les informations suivantes ne concernent que l'équipement vendu dans les pays appliquant les directives européennes**

Fabricant: Sony Corporation, 1-7-1 Konan Minato-ku Tokyo, 108- 0075 Japon

Pour toute question relative à la conformité des produits dans l'UE: Sony Deutschland GmbH, Hedelfinger Strasse 61, 70327 Stuttgart, Allemagne

Pour éviter les lésions auditives potentielles, n'écoutez pas l'appareil à un volume élevé pendant une période prolongée.

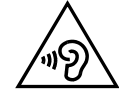

## **Extinction automatique de l'affichage**

Appuyez sur BACK/HOME pour allumer l'affichage. Pour économiser la batterie, la minuterie d'extinction de l'écran est réglée par défaut sur « Auto Screen Off ». Si aucune opération n'est effectuée pendant environ 30 secondes en mode d'arrêt et pendant environ 10 secondes en mode d'enregistrement et de lecture, l'écran s'éteint automatiquement.

Vous pouvez toutefois utiliser les touches, même lorsque l'écran est éteint.

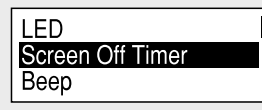

¼ Pour changer les réglages, appuyez de manière prolongée sur BACK/HOME puis sélectionnez « Settings » -« Common Settings » - « Screen Off Timer » - « No Auto Screen Off ».

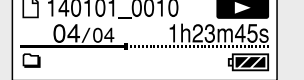

### ICD-TX650

## IC Recorder Beknopte gids

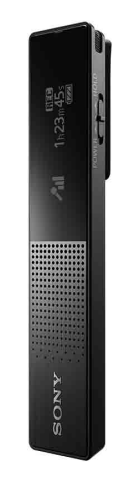

## **SONY**

## NL FR

## **Raadpleeg de Helpgids**

Dit is de Beknopte gids met aanwijzingen voor de basisbediening van uw IC-recorder. De Helpgids bestaat uit een online handleiding. Raadpleeg de Helpgids wanneer u meer details wilt weten, meer mogelijkheden en mogelijke oplossingen wanneer er zich een probleem voordoet.

http://rd1.sony.net/help/icd/t65/h\_ce/

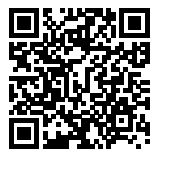

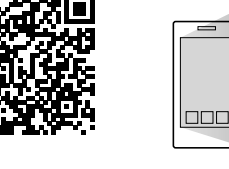

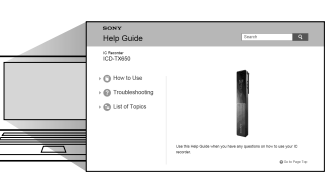

### **Voorzorgsmaatregelen**

### **Stroom**

Gebruik het apparaat alleen op 3,7 V gelijkspanning met de interne oplaadbare lithiumionbatterij.

### **Veiligheid**

Gebruik het apparaat niet terwijl u autorijdt, fietst of een gemotoriseerd voertuig bedient.

### **Gebruik**

ˎ Laat het apparaat niet liggen in de buurt van een warmtebron of op een plaats waar dit wordt blootgesteld aan direct zonlicht, overmatig veel stof of mechanische schokken.

- ˎ Als er een object of vloeistof in het apparaat terechtkomt, moet u het apparaat laten nakijken door een ervaren servicetechnicus voordat u het weer gebruikt.
- ˎ Wanneer u de IC-recorder gebruikt, dient u de hieronder beschreven voorzorgsmaatregelen te volgen om te voorkomen dat de kast verbogen raakt of de IC-recorder defect raakt.
- Ga niet zitten als de IC-recorder in uw achterzak zit. – Doe de IC-recorder niet in een tas met het snoer van de
- hoofdtelefoon/oortelefoon er omheen gewikkeld terwijl de tas aan harde schokken wordt blootgesteld.

Neem contact op met de dichtstbijzijnde Sony-handelaar voor vragen of problemen met het apparaat.

**Capaciteit (voor de gebruiker beschikbare capaciteit\*1\*2)** 16 GB (ongeveer 14,40 GB = 15.461.882.265 byte)

batterii-indicator "**ETTE**" aan. Ontkoppel de IC-recorder. Zorg dat de aan/uit-aanduiding niet gaat branden. Raadpleeg vervolgens de Helpgids voor het veilig ontkoppelen van de IC-recorder.

- \*1 Een klein deel van het ingebouwde geheugen wordt gebruikt voor bestandsbeheer en is dus niet beschikbaar voor opslag door de gebruiker.
- \*2 Wanneer het ingebouwde geheugen met de IC-recorder wordt geformatteerd.

### **Afmetingen (b/h/d) (exclusief uitstekende onderdelen en bedieningselementen) (JEITA)\*3**

Ca. 102,0 mm × 20,0 mm × 7,4 mm

### **Gewicht (JEITA)\*3**

Ca. 29 g \*3 Gemeten waarde volgens de normen van JEITA (Japan Electronics and Information Technology Industries Association)

## **Controleer de meegeleverde items**

• IC-recorder (1)

- ˎ Stereohoofdtelefoon (1)
- ˎ USB-kabel (1)
- ˎ Draagtas (1)
- ˎ Beknopte gids (dit blad)
- ˎ Garantiekaart
- ˎ Applicatiesoftware, Sound Organizer (installatiebestand opgeslagen in het ingebouwde geheugen zodat u het op uw computer kunt installeren.)
- ˎ Helpgids (HTML-bestand opgeslagen op het ingebouwde geheugen zodat u het gemakkelijk naar uw computer kunt kopiëren.)

### **Optionele accessoires**

ˎ USB-netspanningsadapter AC-UD20

### **A** Opmerking

Bepaalde modellen of optionele accessoires zijn afhankelijk van het land of de regio mogelijk niet verkrijgbaar.

# **Uw nieuwe IC-recorder uitproberen**

### **Opladen**

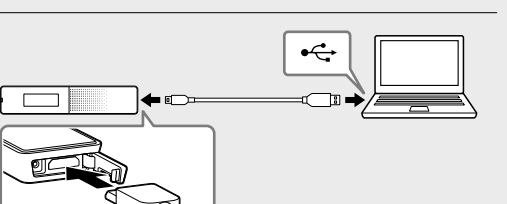

 Laad de IC-recorder op. Gebruik de meegeleverde USB-kabel om de USBaansluiting achter de klep te verbinden met een USBpoort van een computer die al is opgestart. Het opladen begint. Wanneer de batterij volledig opgeladen is, geeft de

> Door op  $\blacktriangleright$   $\blacksquare$  te drukken nadat u bent gestopt met opnemen, kunt u het zojuist opgenomen bestand afspelen.

## **Inschakelen**

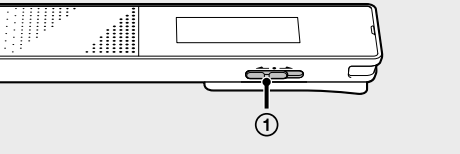

- $\bigcirc$  Druk op  $\blacktriangleright\blacktriangleleft$  of  $\blacktriangleright\blacktriangleright$  om "  $\bigcirc$  Recorded Files" te selecteren van het HOME-menu en druk vervolgens op  $\blacktriangleright$  .
- (2) Druk op  $\blacktriangleright\blacktriangleleft$  of  $\blacktriangleright\blacktriangleright\blacktriangleright$  om de gewenste map te selecteren en druk vervolgens op  $\blacktriangleright$
- Druk op of om het gewenste bestand te selecteren en druk vervolgens op  $\blacktriangleright$ . Het afspelen start en de aan/uit-aanduiding licht groen op.

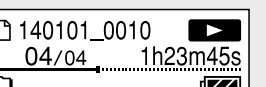

### Schakel de stroom in.

Schuif en houd de POWER•HOLD-schakelaar in de richting van "POWER" tot het vensterdisplay verschijnt.

 $\bullet$   $\rightarrow$  HOLD

- 
- $(4)$  Stel het volume in met VOL -/+.
- $\circled{5}$  Druk op  $\blacktriangleright$  om het afspelen te stoppen.
- ¼ De ingebouwde luidspreker is bedoeld om het opgenomen geluid te kunnen controleren en het volume is daarom beperkt. Als het weergegeven geluid niet hard genoeg is, of moeilijk te verstaan, moet u een hoofdtelefoon gebruiken.

U schakelt de stroom uit door de POWER•HOLD-schakelaar in de richting van "POWER" te schuiven en deze vast te houden totdat "Power Off" wordt weergegeven.

### **Voorkomen van een ongewenste bediening (HOLD)**

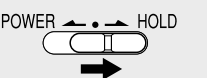

¼ Als u de IC-recorder uit de HOLD-status wilt halen, schuift u de POWER•HOLD-schakelaar naar het midden.

## **De begininstellingen instellen**

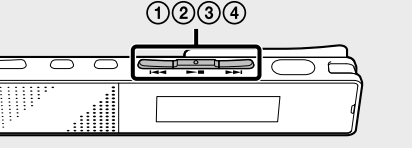

Wanneer u de IC-recorder voor het eerst inschakelt of wanneer de klok niet is ingesteld, verschijnt "Setting Date&Time" en kunt u de klok instellen.

 $(1)$  Druk op  $\blacktriangleright\blacktriangleleft$  of  $\blacktriangleright\blacktriangleright$ I, selecteer "Next" en druk vervolgens op  $\blacktriangleright$ .

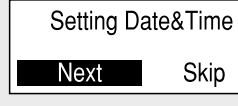

 Druk op of om het jaartal te wijzigen en druk vervolgens op  $\blacktriangleright \blacksquare$  om het getal in te voeren. Herhaal deze procedure voor het achtereenvolgens instellen van maand, dag, uur en minuten.

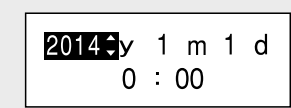

 $(2)$  Druk op  $\blacktriangleleft$  of  $\blacktriangleright$  om de functie te selecteren die u wilt gebruiken en druk vervolgens op  $\blacktriangleright$ . U kunt de hieronder vermelde functies selecteren:

U kunt de cursor naar het vorige item verplaatsen door op BACK/HOME te drukken.

Druk op of , selecteer "Next" en druk

vervolgens op .

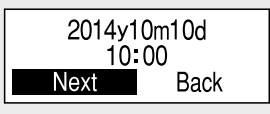

De klok laat de ingestelde tijd zien en het instelvenster voor het in- of uitschakelen van de pieptoon zal verschijnen.

4 Oruk op  $\blacktriangleleft$  of  $\blacktriangleright$ H, selecteer "Yes" of "No" en druk vervolgens op  $\blacktriangleright$  .

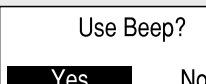

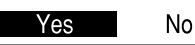

Wanneer u klaar bent met het instellen van de pieptoon, wordt het venster van het HOME-menu weergegeven.

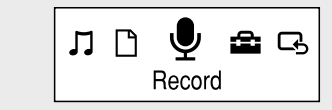

### **Opmerkingen**

ˎ Als u niet op een toets drukt binnen 1 minuut bij het verrichten van de begininstellingen, zal "Quit Initial Set-up?" (Begininstelling afsluiten?) of "Quit Beep Settings?" (Instelling pieptoon afsluiten?) op het display verschijnen. ˎ U kunt de klok en de pieptoon later instellen. Raadpleeg voor meer informatie de Helpgids van de IC-recorder.

## **Kies de menutaal**

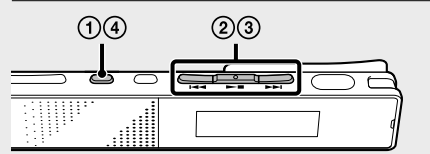

Druk op BACK/HOME en houd de knop ingedrukt.

② Druk op I<<<<<<>
of D>
>
Dividently, selecteer " **Settings**" - "Common Settings" - "Language" en druk vervolgens op  $\blacktriangleright$  .

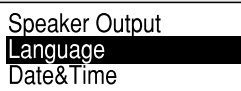

 Druk op of om de taal te selecteren die u voor het displayvenster wilt gebruiken en druk vervolgens op  $\blacktriangleright$ . U kunt de volgende talen kiezen: Deutsch (Duits), English\* (Engels), Español (Spaans),

Français (Frans), Italiano (Italiaans), Русский (Russisch) \* Standaardinstelling

 Druk op BACK/HOME en houd deze knop ingedrukt om terug te keren naar het HOME-menu.

## **Record**

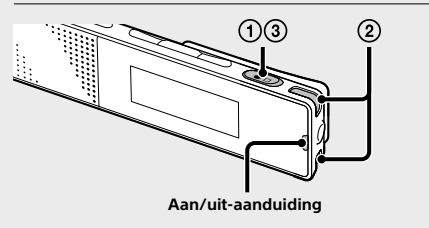

¼ Schuif de POWER•HOLD-schakelaar naar het midden om de HOLD-status te annuleren voor u de IC-recorder gaat gebruiken.

### $(1)$  Druk op  $\bullet\Box$ .

Het opnemen start en de aan/uit-aanduiding licht rood op.

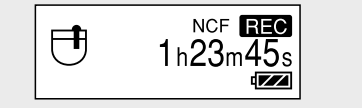

- Leg de IC-recorder zo neer dat de ingebouwde microfoons in de richting wijzen van de geluidsbron die u wilt opnemen.
- $\circled{3}$  Druk nog eens op  $\bullet$  om de opname te stoppen. "Saving..." verschijnt en het venster van de stopstand voor opnemen verschijnt weer op het display.

### **Luisteren**

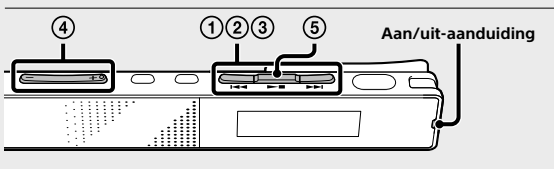

## **Verwijderen**

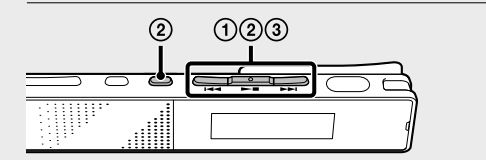

### $\Pi$  Opmerking

Nadat een bestand is verwijderd, kunt u het niet meer herstellen.

- Selecteer het bestand dat u wilt verwijderen van de lijst met opgenomen bestanden of speel het bestand dat u wilt verwijderen af.
- (2) Druk op OPTION, druk op  $\blacktriangleright\blacktriangleleft$  of  $\blacktriangleright\blacktriangleright\blacktriangleright$  om "Delete a File" te selecteren en druk vervolgens op  $\blacktriangleright$ . "Delete?" verschijnt en het gespecificeerde bestand wordt ter bevestiging afgespeeld.

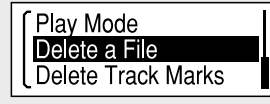

③ Druk op I<<< of DDI, selecteer "Yes" en druk vervolgens op  $\blacktriangleright$  .

"Please Wait" verschijnt in het displayvenster en het geselecteerde bestand wordt verwijderd.

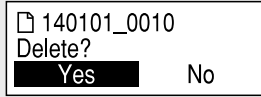

### **Gebruik van het HOME-menu**

U kunt het HOME-menu weergeven om de verschillende functies te gebruiken door op BACK/HOME te drukken en deze knop ingedrukt te houden.

In het HOME-menu kunt u een functie selecteren, zoeken in uw opgenomen bestanden of de instellingen van de ICrecorder wijzigen.

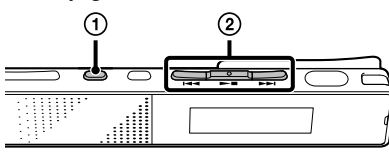

 Druk op BACK/HOME en houd de knop ingedrukt. Het venster van het HOME-menu verschijnt.

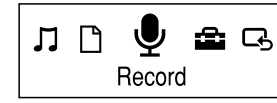

De items in het HOME-menu worden in de volgende volgorde naast elkaar weergegeven.

◎⇔♫⇔↑⇔♥↔≏⇔ **Music Podcast Recorded Record Settings Return to Files XX\*** \* De functie die u momenteel gebruikt

wordt weergegeven in "XX".

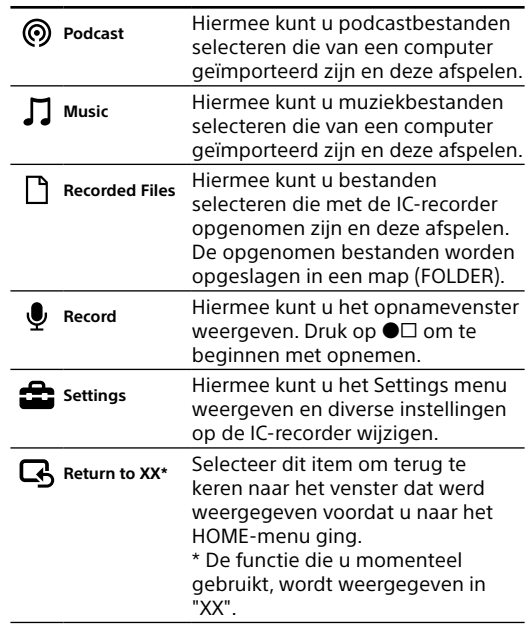

### **Gebruik van het OPTION-menu**

U kunt het OPTION-menu weergeven door op OPTION te drukken.

De items in het OPTION-menu verschillen voor elke functie van de IC-recorder en u kunt hier diverse instellingen veranderen enzovoort.

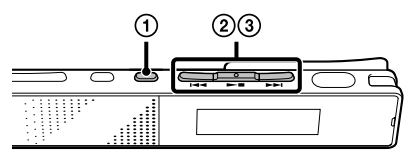

 Selecteer de functie die u wilt gebruiken in het HOME-menu, druk op ►■ en druk vervolgens op OPTION.

De items in het OPTION-menu voor de functie die u geselecteerd hebt, worden weergegeven.

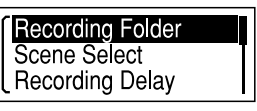

- ② Druk op I<<<<<<>>
of  $\blacktriangleright\blacktriangleright$ I om het menu-item te selecteren waarvoor u de instelling wilt verrichten en druk vervolgens op  $\blacktriangleright$ .
- ③ Druk op I<<<<<</> of II om de instelling die u wilt wijzigen te selecteren en druk vervolgens op  $\blacktriangleright\blacksquare$

¼ Raadpleeg de Helpgids voor details over de in te stellen items voor elke functie.

## **Installeren van Sound Organizer**

Raadpleeg de Helpgids van de IC-recorder om Sound Organizer op uw computer te installeren.

### **Opmerkingen**

- ˎ Sound Organizer is alleen bruikbaar met een Windows computer. U kunt het niet met een Mac gebruiken.
- ˎ Als u het ingebouwde geheugen formatteert, worden alle gegevens die daarin zijn opgeslagen gewist. (De Helpgids en Sound Organizer software worden tevens gewist.)
- ¼ Meld u voor het installeren van Sound Organizer aan bij een account met beheerdersrechten.

### **WAARSCHUWING**

Stel de batterijen (accu of geplaatste batterijen) niet langdurig bloot aan oververhitting zoals zonlicht, vuur of iets dergelijks.

#### **Mededeling voor de klant: de volgende informatie is uitsluitend van toepassing op apparatuur verkocht in landen waar EU-richtlijnen gelden.**

Producent: Sony Corporation, 1-7-1 Konan Minato-ku Tokyo, 108-0075 Japan

Voor EU-product conformiteit: Sony Deutschland GmbH, Hedelfinger Strasse 61, 70327 Stuttgart, Duitsland

Voorkom mogelijke gehoorschade door niet gedurende langere tijd naar harde geluidsniveaus te luisteren.

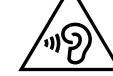

## **Het display wordt automatisch uitgeschakeld**

Druk op BACK/HOME om het display in te schakelen. De timer voor het uitschakelen van het display is standaard ingesteld op "Auto Screen Off" om de batterij te sparen.

Als er in de stopstand ongeveer 30 seconden en in de opname- en afspeelstanden ongeveer 10 seconden geen handeling wordt uitgevoerd, gaat het display automatisch uit.

U kunt echter altijd een handeling verrichten door op een knop te drukken, zelfs als het display uitgeschakeld is.

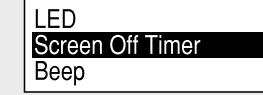

¼ Om de instellingen te wijzigen, moet u BACK/HOME ingedrukt houden en " Settings" - "Common Settings" -"Screen Off Timer" - "No Auto Screen Off" selecteren.